# The Generator of Modules Gen<sub>o</sub>M

Sara Fleury - Matthieu Herrb

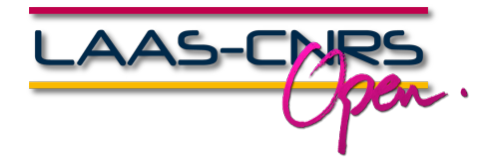

November 2010

K ロ ▶ K @ ▶ K 할 ▶ K 할 ▶ ... 할

 $2Q$ 

## Agenda

- [General presentation](#page-2-0)
- [How to write a module](#page-20-0)
- [How to generate a module](#page-36-0)
- [How to run a module](#page-45-0)
- [How to integrate algorithms](#page-51-0)

**KORK ERKER ADAM ADAM KOR** 

- [Codels and activities](#page-58-0)
- [How to use a module](#page-66-0)
- [Conclusions](#page-79-0)

## Agenda

#### [General presentation](#page-2-0)

- [How to write a module](#page-20-0)
- [How to generate a module](#page-36-0)
- [How to run a module](#page-45-0)
- [How to integrate algorithms](#page-51-0)

K ロ > K @ ▶ K 할 > K 할 > 1 할 | X Q Q Q

- [Codels and activities](#page-58-0)
- [How to use a module](#page-66-0)
- <span id="page-2-0"></span>[Conclusions](#page-79-0)

# G<sup>en</sup><sub>o</sub>M: Generator of Modules

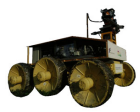

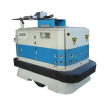

adam junior

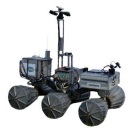

lama

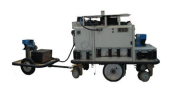

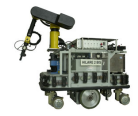

h2 h2bis

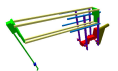

lapa

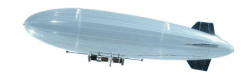

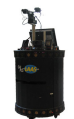

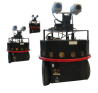

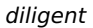

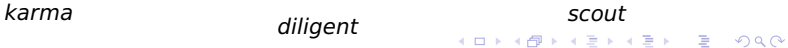

# Gen<sub>o</sub>M: Generator of Modules

<span id="page-4-0"></span>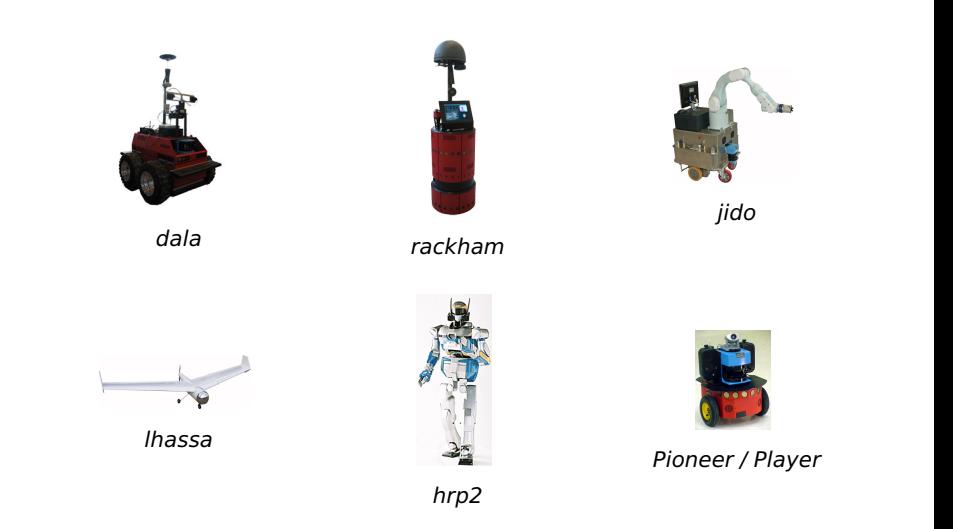

K ロ ▶ K @ ▶ K 할 ▶ K 할 ▶ 이 할 → 9 Q Q\*

#### Tool to integrate processing functions into independant servers or **modules**

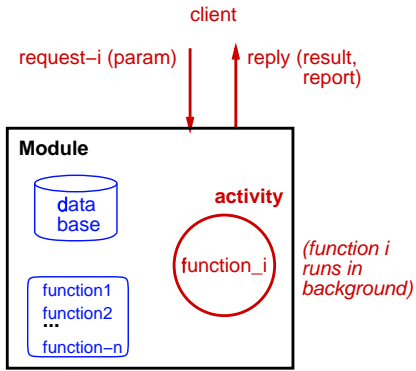

**Activity:** function in processing **Reports:** "incorrect-parameters", "solution-not-found", "not-enough-memory", "unforeseen-case["](#page-4-0)

# Why encapsulate functions ?

#### **Software integration on embedded systems**

**KORK E KERKERKERKER** 

#### **Requirements:**

- Controllable system
	- processing start/stop
	- **dynamic parametrization**
	- $\blacksquare$  error recovery
- Communicating system
	- data transfers
	- use of other functions

# Why encapsulate functions (cont.)

#### **Requirements (cont.)**

Standard interfaces

- $\blacksquare$  list of available functions
- Data structures of input/outputs

**KORKA SERVER ORA** 

- **N** Validity domains
- List of failure reports
- Standard organization of files

# Why encapsulate functions (cont.)

#### **Pros:**

 $\rightarrow$  makes integration simpler (semi-automatic)

→ makes maintenance simpler (**sustainability** and **perenity**)

**KORKA SERVER ORA** 

#### **Cons:**

 $\rightarrow$  Need to learn Genom !

# Module creation principle

#### **4 steps:**

1 Describe the module (.gen file):

name

 $\mathcal{L}_{\mathcal{A}}$ list of services (requests): parameters, functions, . . .

**KORKA SERVER ORA** 

- 2 Generate the module (genom)
- 3 Incrementally fill-in algorithms
- 4 Compile everything

#### **Result:**

- $\blacksquare$  one executable program: the module itself,
- $\blacksquare$  libraries to communicate with the module,
- $\blacksquare$  an interactive test program.

## What can a module do ?

- "simple" computations
- device control
- servoing
- **n** monitoring
- use data produced by other modules

K ロ ▶ K @ ▶ K 할 X X 할 X : 할 X 10 Q Q Q

# Sample modules: Lama

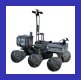

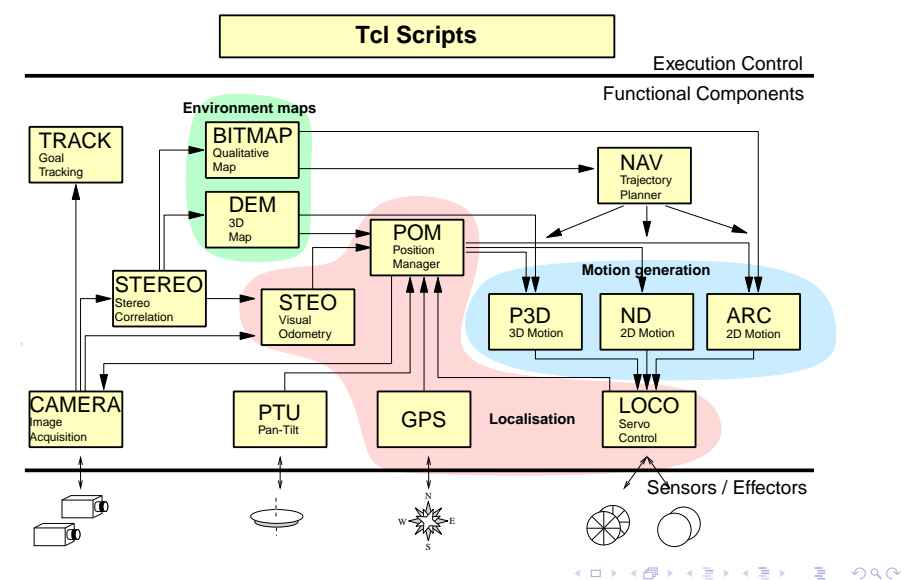

## Sample modules: Karma

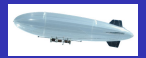

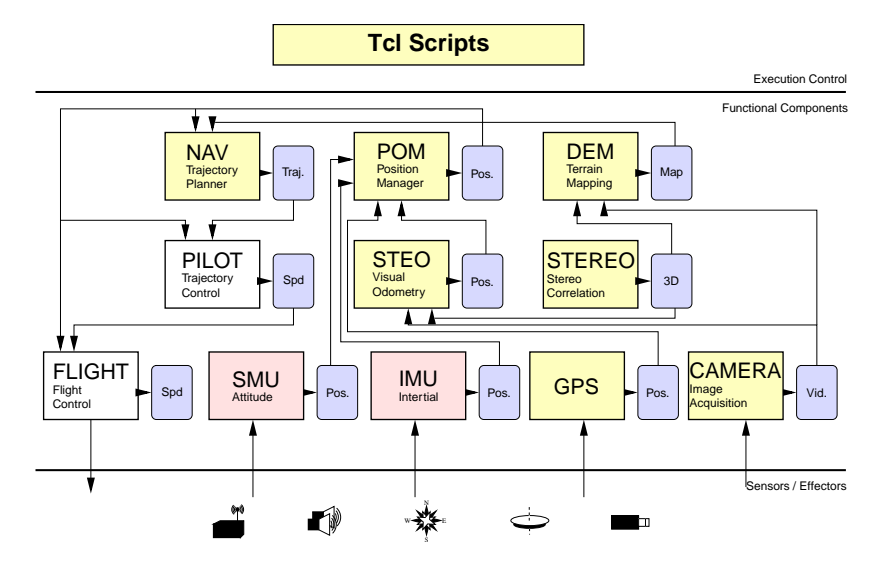

K ロ X K @ X K 할 X X 할 X 및 및 X Q Q Q

#### Sample modules: Rackham

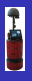

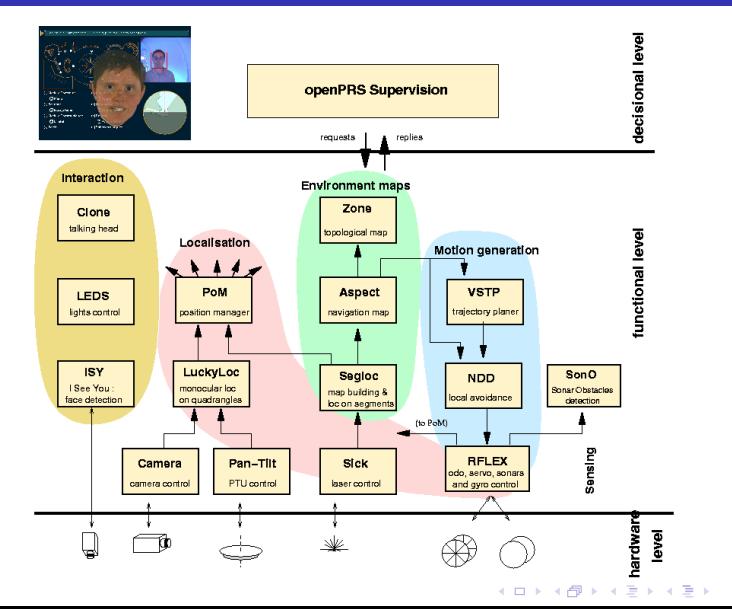

重  $2990$ 

# How to communicate with a module?

#### **Requests** (msgLib)

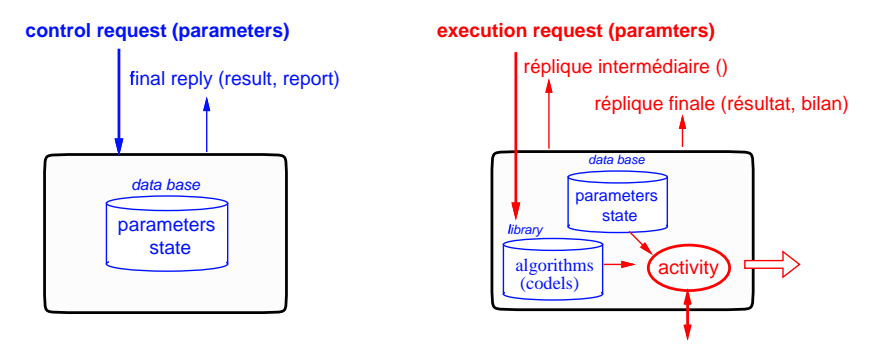

→ **control flow**

**KORK ERKERKERKER** 

# How to communicate with a module?

#### **Posters** (posterLib)

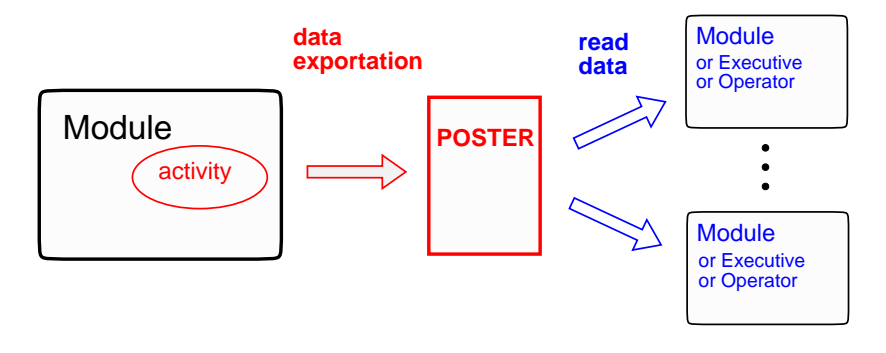

#### → **data flow**

K ロ X K @ X K 할 X X 할 X 및 및 X Q Q Q

<span id="page-15-0"></span>pocolibs (<http://softs.laas.fr/openrobots>)

### Behavior of a module: control request

<span id="page-16-0"></span>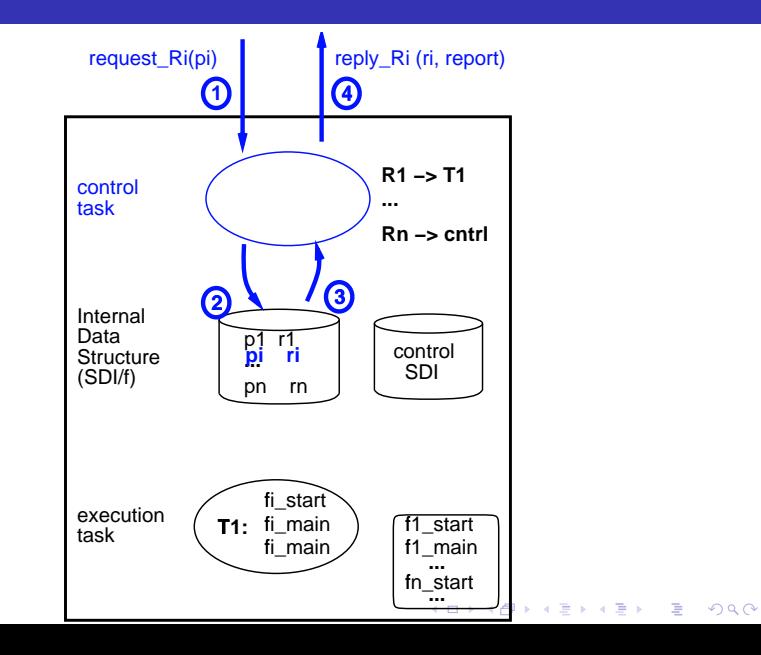

### Behavior of a module: execution request

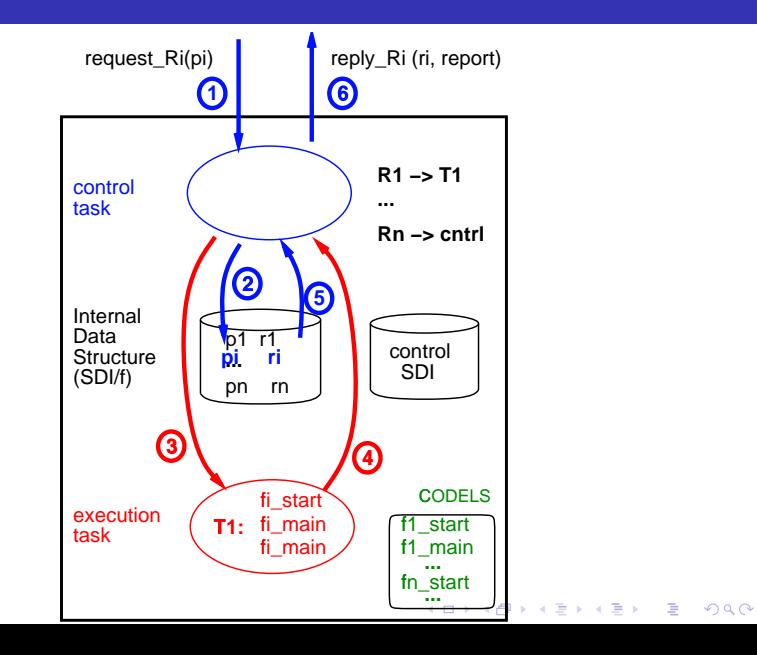

# Development cycle of a module

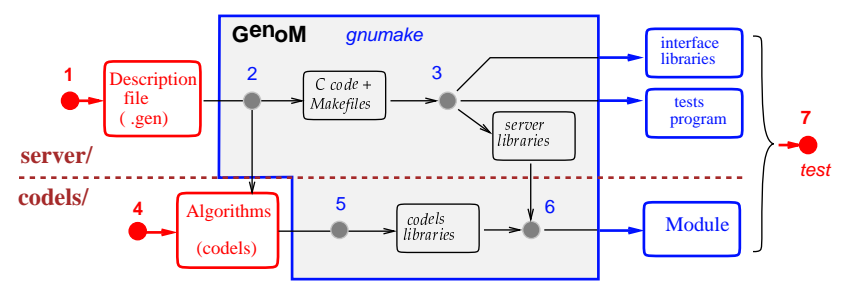

7 steps (including 4 "transparent"):

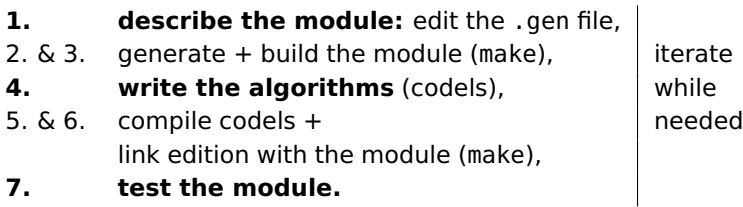

K ロ > K @ > K 로 > K 로 > - 로 - K Q Q Q

### Summary of 1st part

#### **Module:** database

+ processing functions (set of **codels**)

**KORK ERKERKERKER** 

+ execution engine

**Requests:** control and execution **Posters:** data transfers **Activity:** executing process of a request

# Agenda

#### [General presentation](#page-2-0)

- [How to write a module](#page-20-0)
- [How to generate a module](#page-36-0)
- [How to run a module](#page-45-0)
- [How to integrate algorithms](#page-51-0)

K ロ > K @ ▶ K 할 > K 할 > 1 할 | X Q Q Q

- [Codels and activities](#page-58-0)
- [How to use a module](#page-66-0)
- <span id="page-20-0"></span>[Conclusions](#page-79-0)

# Directories setup

General configuration:

- Use Robotpkg to install genom and its dependencies.
- Openrobots tools installed in \$prefix (\$HOME/openrobots)
- $\blacksquare$  Environment variables:
	- PATH \$prefix/bin
	- PKG CONFIG PATH \$prefix/lib/pkgconfig

Directory layout for demo:

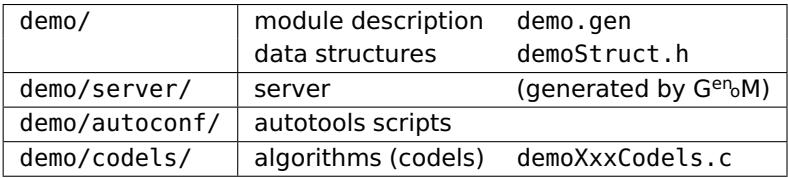

## Components of a module description

The demo.gen file describes:

- $\blacksquare$  module (name + identifier)
- internal database (C structure)

K ロ ▶ K @ ▶ K 할 ▶ K 할 ▶ 이 할 → 9 Q Q\*

- $\blacksquare$  requests
- posters
- $\blacksquare$  execution tasks

```
Configuration file .emacs.d/init.el
```

```
( setq load−path
  ( cons (expand−f i l e−name "~/openrobots / share /genom" )
         load−path ) )
( setq auto−mode−a l i s t
  ( cons ' ( " \ \ . gen$" . genom-mode) auto-mode-alist ) )
( autoload 'genom−mode "genom−mode" "Genom−mode" t )
```
**KORK ERKER EL ARA** 

(currently broken with modern emacs versions)

#### Commands (or menu):

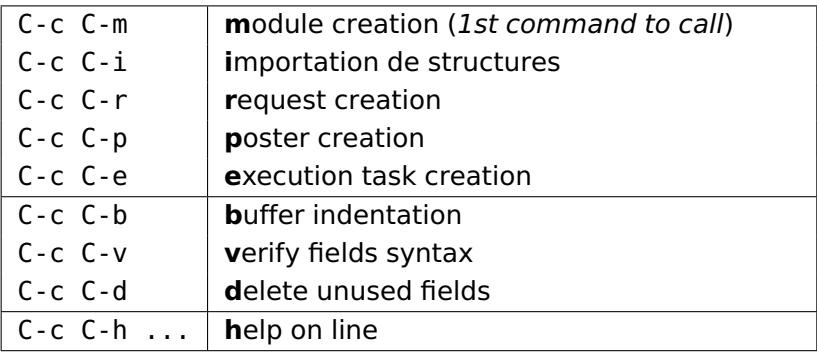

# A first module example

How to control the motion of a mobile moving along one axis ?

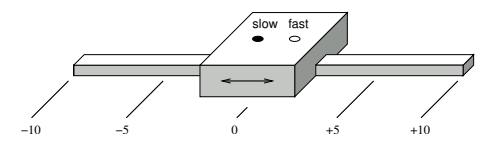

**One main service:** "move the mobile to a given position"

#### ⇒ **execution request**: Goto

- $\blacksquare$  input: position to reach
- **parameters control**: "get or change speed reference" ⇒ **control request**:
	- SetSpeed with input: new speed reference
	- GetSpeed with output: current speed reference

### Edition of demo.gen: module declaration

#### **C-c C-m demo**

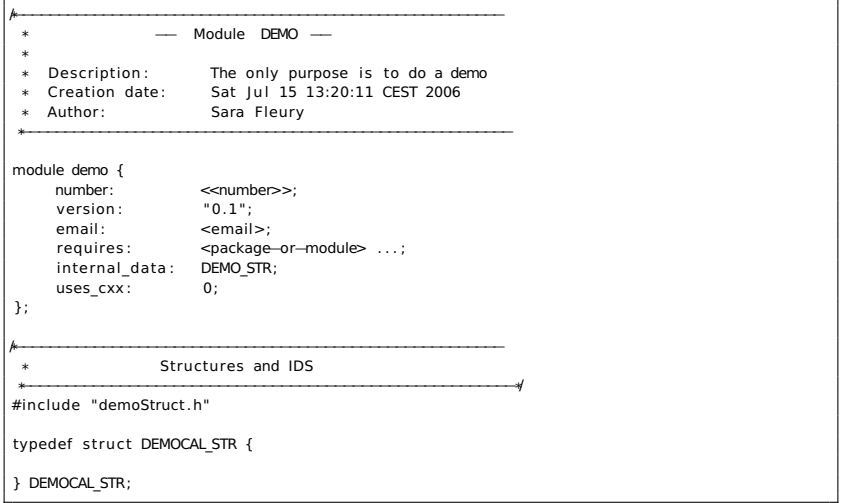

#### demo.gen: creation of a control request

```
/*−−−−−−−−−−−−−−−−−−−−−−−−−−−−−−−−−−−−−−−−−−−−−−−−−−
 * Requests
*−−−−−−−−−−−−−−−−−−−−−−−−−−−−−−−−−−−−−−−−−−−−−−−−−−*/
request SetSpeed {
   doc: "<some doc>";
   type: control;
   input: <name>::<sdi-ref>;
   input info : \leq <default-value>::"<doc>" , ...;
   output: <name>::<sdi-ref>;
   c_control_func : demoSetSpeedCntrl ;
   fail_msg: <msg-name>, ...;
   interrupt_activity: <exec-rqst-name>, ...;
};
```
### demo.gen: creation of an execution request

```
request Goto {
   doc: "<some doc>";
   type: exec;
   exec_task: <<exec-task-name>>;
   input: <name>::<sdi-ref>;
   input info : <default-value>::"<doc>" , ...;
   posters_input: < struct-name>, ...;
   output: <name>::<sdi-ref>;
   c_control_func : demoGotoCntrl ;
   c_exec_func_start : demoGotoStart ;
   c_exec_func : demoGotoExec ;
   c_exec_func_end : demoGotoEnd ;
   c_exec_func_inter : demoGotoInter ;
   fail \, msg: \, \square <msg-name> , ...;
   interrupt activity: Goto, <exec-rqst-name>, ...;
};
```
# demo.gen: creation of a poster

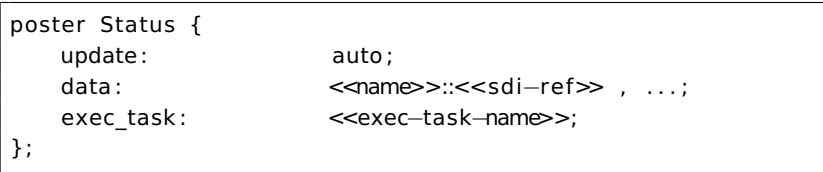

### demo.gen: creation of an execution task

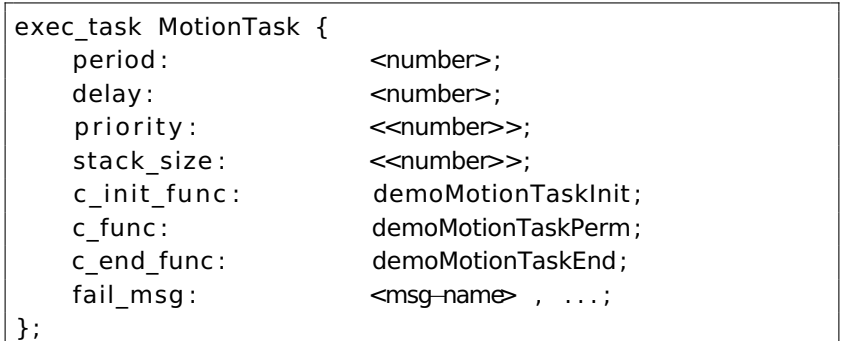

## Description of the module demo.gen

```
/* ----- Module declaration ----- */
module demo {
    number: 9000:
    internal data: DEMO STR;
    version: "0.1";
    email: sara@laas.fr;
    internal data: DEMO STR;
    uses cxx: 0;
};
/* ---- Structure definitions ----- */
#include "demoStruct .h"
#include "demoConst .h"
/* ----- Database of the module ----- */
typedef struct DEMO STR {
    DEMO STATE STR state; /* Current state */DEMO SPEED speedRef; /* Speed reference */
    double posRef; /* Position reference */<br>double monitor: /* Positions monitors *//* Positions monitors */
}DEMO_STR;メロトメ 御 トメ 君 トメ 君 ト
```
 $\Omega$ 

# Description of the module demo.gen (cont.)

```
––– declaration of the services: the requests ––– */
/* Control requests */
request SetSpeed {
   doc: "To change speed";
   type: control:
   input: speed::speedRef;
   input info : DEMO_DEFAULT_SPEED : : "DEMO_SLOW or DEMO_FAST" ;
   c_control_func : controlSpeed ;
   fail_msg : INVALID_SPEED ;
};
request GetSpeed {
   doc: "To get current speed value";
   type: control;
   output: speed::speedRef;
};
```
# Description of the module demo.gen (cont. 2)

```
/* Execution requests */
request Goto {
   doc: "Goto the given position":type: exec;
   input: goal::posRef;input info: 0::" position in m";
   c_control_func : demoGotoCntrl ;
   fail_msg: TOO_FAR_AWAY;
   c_exec_func_start : demoGotoStart ;
   c_exec_func : demoGotoExec ;
   c_exec_func_end : demoGotoEnd ;
   c_exec_func_inter : demoGotoEnd ;
   interrupt activity: Goto;exec_task : MotionTask ;
};
```
### demo: structures and constants

```
#ifndef DEMO STRUCT_H
#define DEMO_STRUCT_H
typedef struct DEMO STATE STR {
  double position; /* currente position (m) */double speed; /* current speed (m/s) */
} DEMO_STATE_STR;
typedef enum DEMO_SPEED {
 DEMO_SLOW,
  DEMO_FAST
} DEMO_SPEED;
#endif
```
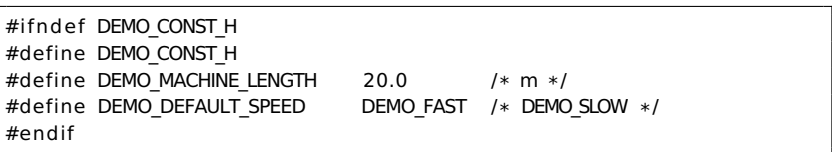

# Summary of 2nd part

- 3 files to describe a module:
	- description file demo.gen
	- structures demoStruct.h
	- constants demoConst.h
- 5 parts in the **.gen** file:
	- $\blacksquare$  module (name + identifier)
	- database (data structures)

K ロ ▶ K @ ▶ K 할 ▶ K 할 ▶ . 할 → 9 Q @

- $\blacksquare$  requests
- posters
- $\blacksquare$  execution tasks
# Agenda

- [General presentation](#page-2-0)
- [How to write a module](#page-20-0)
- [How to generate a module](#page-36-0)
- [How to run a module](#page-45-0)
- [How to integrate algorithms](#page-51-0)

K ロ ▶ K @ ▶ K 할 ▶ K 할 ▶ . 할 | K 9 Q @

- [Codels and activities](#page-58-0)
- [How to use a module](#page-66-0)
- <span id="page-36-0"></span>[Conclusions](#page-79-0)

### First generation of the module: genom demo.gen

```
blues% genom demo.gen
genom demo.gen: info: array MonitorInput added in SDI for request Monitor
genom demo.gen: info: array MonitorOutput added in SDI for request Monitor
perl −w . /demo. pl
Updating top directory
  creating autogen
Updating codels
  demoMotionTaskCodels.c changed, skipping
 demoCntrlTaskCodels.c changed. skipping
  Makefile . in changed, skipping
Updating autoconf
  creating genom.mk
. . .
Updating server
  creating Makefile . in
. . .
Creating build environment ...
  * Running aclocal
 * Running autoconf
If you already have a build of this module, do not forget to
reconfigure (for instance by running ./config.status –−recheck)
Done .
```
Production of several files and directories:

- Makefile.in, configure...
- server/, autoconf and codels/

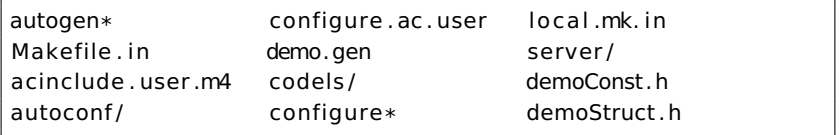

K ロ ▶ K @ ▶ K 할 ▶ K 할 ▶ 이 할 → 9 Q Q\*

In demo/server/ files used by genom and clients of the module, related to:

- server: demoCntrlTask, demoMotionTask, ...
- libraries to send requests and receive replies demoMsqLib

**KORKA SERVER ORA** 

- libraries to access posters: demoPosterLib
- Test program: demoTest.c

In demo/codels/ files that will contain the algorithms. 1 codels file per task:

- Control codels: democCntrlTaskCodels.c
- Execution codels: demoMotionTaskCodels.c
- Autoconf infrastructure: Makefile.in autoconf/ configure

**KORKA SERVER ORA** 

# Configuring the module

#### Create a build directory:

blues% mkdir build blues% cd build

#### Call configure, telling where to install the module:

```
blues% . . / configure −−pre fix=${HOME}/openrobots
checking build system type . . . i686−pc−linux−gnu
checking host system type . . . i686−pc−linux−gnu
checking for gc... gcc
checking for C compiler default output file name... a.out
. . .
config . status : creating codels / Makefile
config . status : creating server / Makefile
config . status : creating demo. pc
config.status: creating local.mk
```
# Building the module

#### Call: make

- $\blacksquare$  re-generates the module if needed
- **builds everything**

```
blues% make
make all−posix
make[1]: Entering directory '/home/foo/openrobots/modules/demo/build'
make[ 2 ] : Entering directory ' /home/ foo / openrobots /modules /demo/ build / server '
mkdir −p posix−build
/home/ foor / openrobots / bin /mkdep −c"gcc" −oposix−build / dependencies −dposix−build
−t . lo −DUNIX −I . −I . . / . . −I . . / . . / server −I /home/ foo / openrobots / include
. . / . . / server / demoCntrlTask . c . . / . . / server / demoModuleInit
 . . .
creating posix−build /demo
make[2]: Leaving directory '/home/foo/openrobots/modules/demo/build/codels'
make[1]: Leaving directory '/home/foo/openrobots/modules/demo/build'
```
**KORK ERKER EL ARA** 

The module needs to be installed to be useful.

blues% make install

It is installed as specify with the -prefix option of configure. According to the destination you have chosen, you may need root priviledges.

**KORK ERKER ADAM ADAM KOR** 

# Summary of 3rd part

#### 1 Edit the module: **demo.gen**

2 Only the first time: generate **genom** and configure **configure**

**KORK E KERKERKERKER** 

- 3 Compile and generate: **make**
- 4 Install: **make install**

# Agenda

- [General presentation](#page-2-0)
- [How to write a module](#page-20-0)
- [How to generate a module](#page-36-0)
- [How to run a module](#page-45-0)
- [How to integrate algorithms](#page-51-0)

K ロ > K @ ▶ K 할 > K 할 > 1 할 | X Q Q Q

- [Codels and activities](#page-58-0)
- [How to use a module](#page-66-0)
- <span id="page-45-0"></span>[Conclusions](#page-79-0)

1. Start the communication server:

blues% h<sub>2</sub> in it

2. Start the module:

blues% demo −b

-b option allows to wait until the module has effectively started.

3. Start the client(s):

blues% demoTest 1

**KORK ERKER ADAM ADAM KOR** 

# The test program demoTest

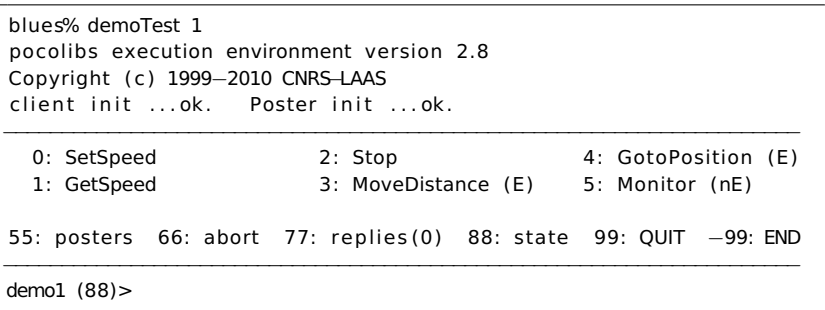

K ロ X (日) X 제공 X 제공 X (동) 2 (日) X 제공 X 제공 X 제공 X 등

# The test program demoTest (cont)

```
demo1 (88)> 3
Get current distRef using poster Mobileref (y/n) ? (n)
−− Enter double distRe f : (0.000000) 1.0
Wait final reply (y/n/a) ? : y
Activity 0 started
start engine
stop engine
Final reply: OK
−−−−−−−−−−−−−−−−−−−−−−−−−−−−−−−−−−−−−−−−−−−−−−−−−−−−−−−−−−−−−−−−−−−−−
  0: SetSpeed 2: Stop 4: GotoPosition (E)
  1: GetSpeed 3: MoveDistance (E) 5: Monitor (nE)
55: posters 66: abort 77: replies (0) 88: state 99: QUIT −99: END
−−−−−−−−−−−−−−−−−−−−−−−−−−−−−−−−−−−−−−−−−−−−−−−−−−−−−−−−−−−−−−−−−−−−−
demo1 (3)>
```
#### UNIX session: end

#### **1** Kill the module:

blues% killmodule demo

or with the command -99 in the demoTest menu. **(then one can restart the module)**

K ロ ▶ K @ ▶ K 할 ▶ K 할 ▶ . 할 | K 9 Q @

2 end the session:

blues% h2 end

#### Summary of 4th part

- Edit the module: **demo.gen**
- Only the first time: generate (**genom**) and configure (**configure**)
- (Re) generate and compile: **make**
- Install: **make install**
- Execute: **h2 init, demo -b, demoTest 1, ... h2 end**

**KORK E KERKERKERKER** 

# Agenda

- [General presentation](#page-2-0)
- [How to write a module](#page-20-0)
- [How to generate a module](#page-36-0)
- [How to run a module](#page-45-0)
- [How to integrate algorithms](#page-51-0)

K ロ ▶ K @ ▶ K 할 ▶ K 할 ▶ . 할 | K 9 Q @

- [Codels and activities](#page-58-0)
- [How to use a module](#page-66-0)
- <span id="page-51-0"></span>[Conclusions](#page-79-0)

#### Codels

- All the codels are in the directory: codels/
- In this directory we have one codels file per task.
- $\blacksquare$  Thus for the demo we have:
	- demoCntrlTaskCodels.c for the control codels  $\sim$ (c\_control\_func)
	- demoMotionTaskCodels.c for the execution codels  $(c$ <sup> $=$ exec $<sup>-</sup>$ func,  $\dots$ )</sup></sup>

**KORKA SERVER ORA** 

#### Control codels

```
STATUS demoSetSpeedCntrl(DEMO SPEED *speed, int *report)
{
   /* Refuse *speed if the value is erroneous *if (*speed != DEMO SLOW && *speed != DEMO FAST) {
        *report = S_demo_INVALID_PARAMETER ; return ERROR;
   }
   /* Parameter is valid: it will be recorded into the fIDS */return OK;
}
STATUS demoGotoCntrl(double *posRef, int *report)
{
   /* Refuse *posRef if the value is erroneous */if (fabs (*posRef) > DEMO_MCHINE_LENGTH/2.0) {
        *report = S_demo_INVALID_PARAMETER ; return ERROR;
   }
   /* Parameter is valid \cdot it will be recorded into the fIDS
      and Goto request will start */return OK;
}
```
#### Execution codels

```
ACTIVITY EVENT demoGotoStart ( double *posRef, int *report )
{
   printf ("Start engine\n");
   return EXEC;
}
ACTIVITY EVENT demoGotoExec( double *posRef, int *report)
{
   double dist = *posRef - SDI f\rightarrowstate . position;
   switch ( SDI f->speedRef) {
       case DEMO_SLOW:
             if (fabs(dist) < 0.1) return END;
             SDI f\rightarrowstate . position += sign ( dist ) * 0.1;
             return EXEC;
       case DEMO_FAST:
             if (fabs(dist) < 1) return END:
             SDI f-\rightarrowstate . position += sign ( dist ) * 1;
             return EXEC;
   }
}
```
#### Execution codels (cont)

```
ACTIVITY EVENT demoGotoEnd( double *posRef, int *report)
{
   SDI f\rightarrowstate . position = *posRef;
   print(f("Stop engin\n",');
   return ETHER;
}
```
K ロ > K @ > K 할 > K 할 > → 할 → 9 Q @

# Specific codels

- $\blacksquare$  Initialisation codel c\_init\_func
- Terminaison codel c\_end\_func
- **Permanent activity codel:**  $c$  **func**
- $\rightarrow$  one per execution task

```
#include "demoConst h"
STATUS demoComputeInit(int *report)
{
  SDI F\rightarrowstate . position = 0.0;
  SDI F\rightarrowstate . speed = 0.0;
  SDIF\rightarrowposRef = 0.0
  SDI_F−>speedRef = DEMO_SLOW
  return OK;
}
```
#### Summary of 5th part

#### Edit the module: **demo.gen**

- Only the first time: generate (**genom**) and configure (**configure**)
- (Re) generate and compile: **make**
- Install: **make install**
- Execute: **h2 init, demo -b, demoTest 1, ... h2 end**

**KORKARKKER E DAG** 

Fill-in the codels (and goto **3**)

# Agenda

- [General presentation](#page-2-0)
- [How to write a module](#page-20-0)
- [How to generate a module](#page-36-0)
- [How to run a module](#page-45-0)
- [How to integrate algorithms](#page-51-0)

K ロ > K @ ▶ K 할 > K 할 > 1 할 | X Q Q Q

- [Codels and activities](#page-58-0)
- [How to use a module](#page-66-0)
- <span id="page-58-0"></span>[Conclusions](#page-79-0)

### Activities and codels

generally: 1 activity  $\rightarrow$  a sequence of codels: start exec exec ... exec end

- Codels are not interruptible
- Activity are interruptible on transitions between 2 codels.

**KORK E KERKERKERKER** 

■ On Interruption  $\Rightarrow$  execution of the codel inter

#### Execution requests and codels

#### One example:

```
/* Translation on a given distance */request Goto {
  type: exec;
  input: distance::distRef;
  c_control_func : demoGotoCntrl ;
  fail_msg: TOO_FAR_AWAY;
  c_exec_func_start : demoGotoStart ;
  c_exec_func : demoGotoExec ;
  c_exec_func_end : demoGotoEnd ;
  c_exec_func_inter : demoGotoInter ;
  interrupt activity: Goto;
  exec_task: MotionTask;
};
```
# Activities decomposition in codels

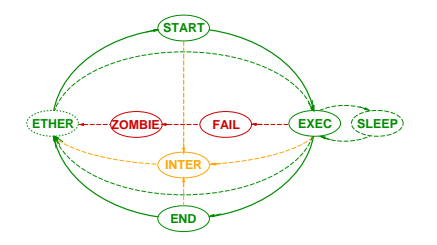

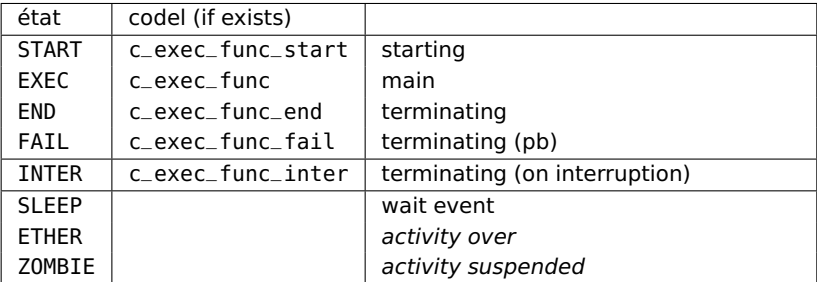

#### $\rightarrow$  Periodical task

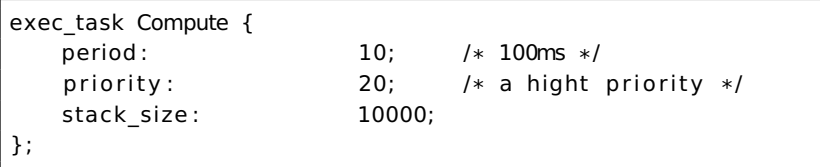

**KORK ERKER ADAM ADAM KOR** 

- usely 1 tic = 10ms on Unix/Linux
- priority: [0..255] (0: higher priority): used only on real-time OS
- stack size: used only on real-time OS

# The posters: automatics or manual

#### Exporting results

■ Automatical update every time its execution task wakes up

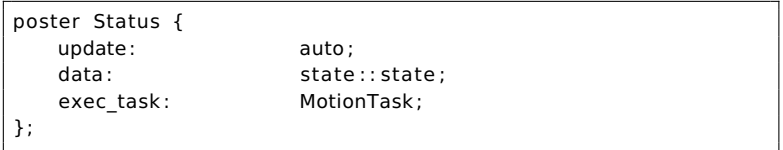

**Manual update only when necessary** 

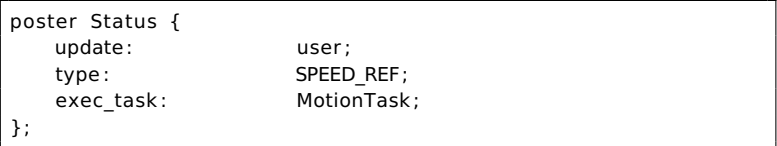

K ロ ▶ K @ ▶ K 할 ▶ K 할 ▶ . 할 | K 9 Q @

Update from a codel:

```
ACTIVITY_EVENT demoGotoStart(double *posRef, int *report)
{
   print(f("Start enain\n'):
   if (demoStatusSPEED_REFPosterWrite
                           (DEMO_STATUS_POSTER_ID,
                            SDI F\rightarrowspeedRef) != OK) {
    *report = S_demo_CANNOT_WRITE_POSTER;
    return ETHER;
  }
   return EXEC;
}
```
**KORK ERKER ADAM ADAM KOR** 

#### Summary of 6th part

#### Edit the module: **demo.gen**

- Only the first time: generate (**genom**) and configure (**configure**)
- (Re) generate and compile: **make**
- Install: **make install**
- Execute: **h2 init, demo -b, demoTest 1, ... h2 end**

**KORKARKKER E DAG** 

Fill-in the codels (and goto **3**)

# Agenda

- [General presentation](#page-2-0)
- [How to write a module](#page-20-0)
- [How to generate a module](#page-36-0)
- [How to run a module](#page-45-0)
- [How to integrate algorithms](#page-51-0)

K ロ > K @ ▶ K 할 > K 할 > 1 할 | X Q Q Q

- [Codels and activities](#page-58-0)
- [How to use a module](#page-66-0)

#### <span id="page-66-0"></span>[Conclusions](#page-79-0)

# Using module structures from another module

K ロ ▶ K @ ▶ K 할 ▶ K 할 ▶ . 할 | K 9 Q @

#### Import structures:

```
module pilo {
    number: 9000:
    version: "0.1":requires: demo;
    internal data: PILO STR;
};
import from demo {
#include "demoStruct .h"
};
#include "piloStruct.h"
typedef struct PILO STR {
    PILO_GOTO_STR goto ;
    DEMO_POS_REF posRef;
 PILO STR;
```
Based on pkgconfig.

### Read a poster from another module

```
request Track {
   type: exec;
   . . .
   posters_input : LOCO_SPEED_REF ;
   . . .
};
```
#### Library: demoPosterReadLib

```
POSTER_ID trackPosterId=−1;
 DEMO REF ref :
 /* look for the poster */i f ( posterFind ( track−>posterName , &trackPosterId ) == ERROR) {
   *report = S demo CANNOT FIND POSTER :
   return ETHER;
 }
 /* try to read the data for the first time */if (demoDEMO_REFPosterRead(trackPosterId, &ref) == ERROR) {
   *report = S demo CANNOT READ POSTER:
   return ETHER;
 }
. . .
```
# Control of a module with tclserv: principle

- tclServ allows to control a set of modules from a unique interface
- $\blacksquare$  Full interactive programming language (Tcl)
- **ASCII** data transfers (non sensitive to data representation like little endian / big endian / alignment).

**KORKA SERVER ORA** 

Graphical libraries Tk

<http://www.openrobots.org/wiki/eltclsh>

#### Module control with tclserv: usage

**1** Generate the module with option - t

K ロ ▶ K @ ▶ K 할 ▶ K 할 ▶ . 할 | K 9 Q @

- 2 Start the server tclserv.
- 3 Start one (or several) tcl-shells: eltclsh -package genom
- 4 Start session (see example).

# Module control with tclserv: options and commands

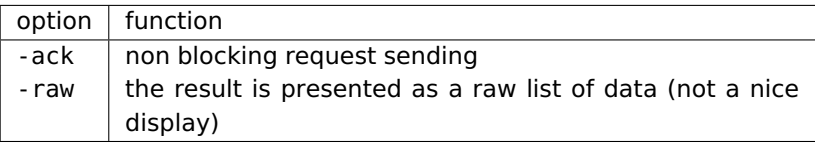

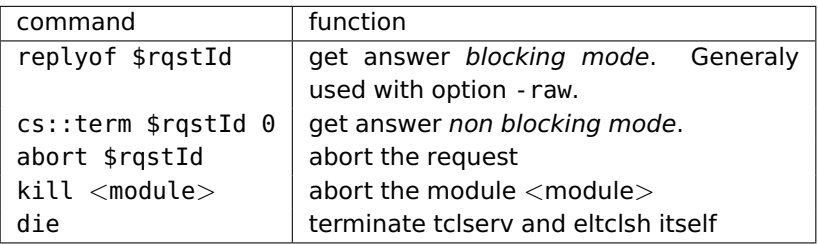
## Module control with tclserv: examples

```
eltclsh > connect localhost
connecting to localhost:9472
connected to localhost
eltclsh> lm demo
(re) starting tclServ cs daemon on port 9472
demo loaded on localhost from ~/openrobots / share /modules
elt clsh > :: demo:: MoveDistance
distance in m [0] > 0.5
status = OKeltclsh >
```
**KORK ERKER ADAM ADAM KOR** 

## Module control with tclserv: examples (cont.)

```
set demFused [dem: :FuseDem −ack ]
set classifDone [ lclassif :: Classif -ack]
replyof $demFused
```
K ロ > K @ ▶ K 할 > K 할 > 1 할 | X Q Q Q

Modular and extensible 3D graphical interface with the Tk GUI toolkit:

Gdhe <http://gdhe.openrobots.org/>

3D model of many robots (rackham, jido, dala, mana,...).

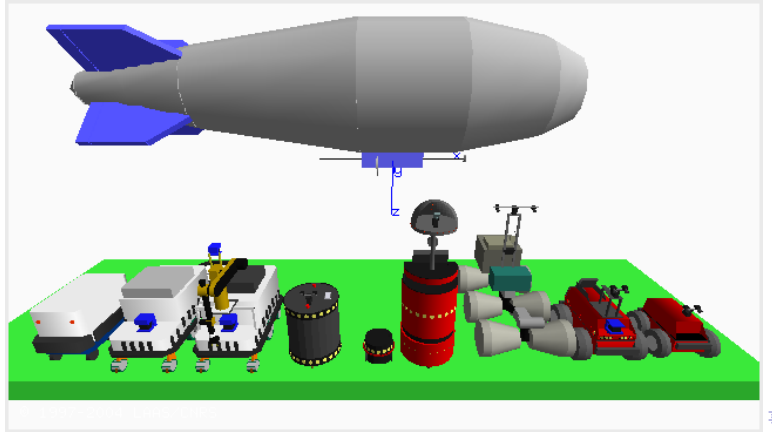

# Module control with OpenPRS: principle

<http://openprs.openrobots.org/>

**Supervision** 

Generate the module with option - o

OPs producted for each request:

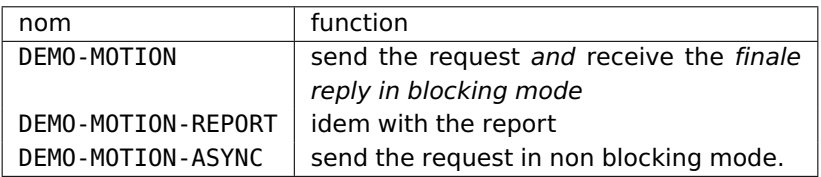

The answer is a string in the data base:

(FR DEMO DEMO\_MOTION \$RQST-ID \$REPORT \$DATA).

# Module control with OpenPRS: transgen

- Automatic production of OpenPRS relocatable.
- Similar to GenoM:
	- $\blacksquare$  Description file manip.tq:

```
/* — Declaration of a supervisor — */
supervisor manip {
 module: xr4000;
 module: sick;
 module: m2d;
 module: segloc;
}
```
**KORK ERKER ADAM ADAM KOR** 

# Module control with OpenPRS: transgen (continued)

- Call: tranGen manip.tg
- Compile in server/.
- Start OpenPRS:

blues% server/i386-linux/manip-xOpenPRS -n manip-cabby \ −x server / data /manip−data . inc −x data /my−data . inc &

**KORK ERKER ADAM ADAM KOR** 

An OP that automatically starts the continuous localization request (SEGLOC-LOCLOOP-ASYNC) when the robot losts itself:

```
; ; ; ; ; ; ; ; ; ; ; ; ; ; ; ; ; ; ; ; ; ; ; ; ;
    ; ; ; | Localize |
  ; ; ; ; ; ; ; ; ; ; ; ; ; ; ; ; ; ; ; ; ; ; ; ; ;
( defop | Localize |
    : invocation (! (EXECUTE LOC-LOOP))
     : context (& (UNCERTAINTY−LEVEL−1 $X1 $Y1 $T1)
                    (ALARM−LEVEL−1 $L1 ) )
     :body ((IF (! (EXECUTE LOC-LOCAL))
                 ( ! (SPEAK "ok " ) )
                     ( ! (SEGLOC−LOCLOOP−ASYNC $RQST−ID1 ) )
                 ( ! (CURRENT−MISSION−COMPLETED) )
              ELSE
                 (! (SPEAK "Bad localization. Try again"))
                 (! ( FAILED ))
              )
             )
)
```
# Agenda

- [General presentation](#page-2-0)
- [How to write a module](#page-20-0)
- [How to generate a module](#page-36-0)
- [How to run a module](#page-45-0)
- [How to integrate algorithms](#page-51-0)

K ロ > K @ ▶ K 할 > K 할 > 1 할 | X Q Q Q

- [Codels and activities](#page-58-0)
- [How to use a module](#page-66-0)
- <span id="page-79-0"></span>[Conclusions](#page-79-0)

#### Summary

- **1** Edit the module: **demo.gen**
- 2 First time only: generate (**genom**) and configure (**configure**)
- 3 (Re) generate and compile: **make**
- 4 Install: **make install**
- 5 Execute: **h2 init, demo -b, demoTest 1, ... h2 end**
- 6 Control with: **tclserv** and **Tcl/Tk** (eltclsh, elwish, gdhe) or **OpenPRS**

**KORKA SERVER ORA** 

## Online documents

- Official page: <http://genom.openrobots.org/>
- Robotpkg: <http://robotpkg.openrobots.org/>
- Mailling-list: <openrobots@laas.fr> <https://sympa.laas.fr/sympa/info/openrobots>
- (Intranet) Wiki: <http:/intranet.laas.fr/robots/wiki>

**KORKA SERVER ORA**